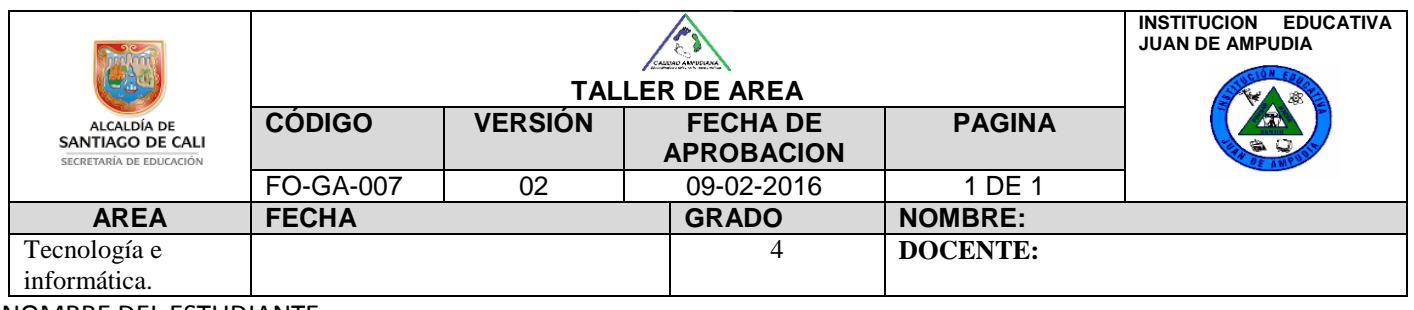

NOMBRE DEL ESTUDIANTE\_\_\_\_\_\_\_\_\_\_\_\_\_\_\_\_\_\_\_\_\_\_\_\_\_\_\_\_\_\_\_\_\_\_\_\_\_\_\_\_\_\_\_\_\_\_\_\_\_\_\_\_\_\_\_\_\_\_\_\_\_\_\_\_\_\_\_\_\_\_\_\_\_\_

DESEMPEÑO: Identifica las características del sistema operativo Windows.

## *SISTEMA OPERATIVO WINDOWS*

#### ¿QUE ES EL WINDOWS?

Es un programa que permite ordenar todas las tareas que realizas en el computador. A este programa se le llama "SISTEMAN OPERATIVO"

Gracias a WINDOWS podemos hacer diferentes actividades como: escuchar música, dibujar, ver videos, chatear, escribir, jugar y muchas cosas más.

Las partes más importantes que vemos en la pantalla recién prendemos el computador son las siguientes:

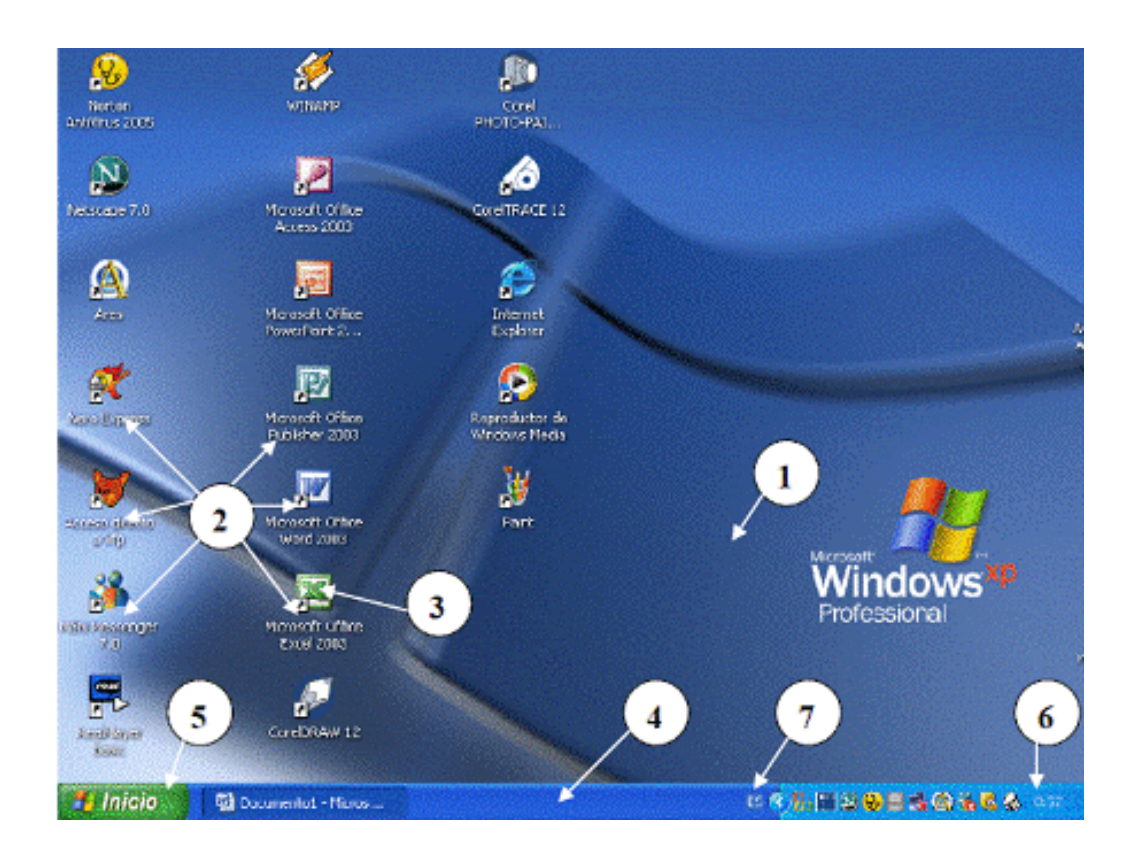

- 1. Papel Tapiz (es la imagen de fondo del escritorio)
- 2. Objetos o accesos a programas
- 3. Iconos
- 4. Barra de Tareas
- 5. Botón de Inicio
- 6. Fecha y Hora
- 7. Idioma del Teclado

Observa el siguiente video:<https://www.youtube.com/watch?v=fJPuA6sLM4s>

### *LAS VENTANAS*

Son el principal elemento de Windows, todos los programas se abren atreves de ventanas. Tiene una superficie rectangular la cual puede modificarse y moverse.

Observa el siguiente video: https://www.youtube.com/watch?v= fx73qwjbeY

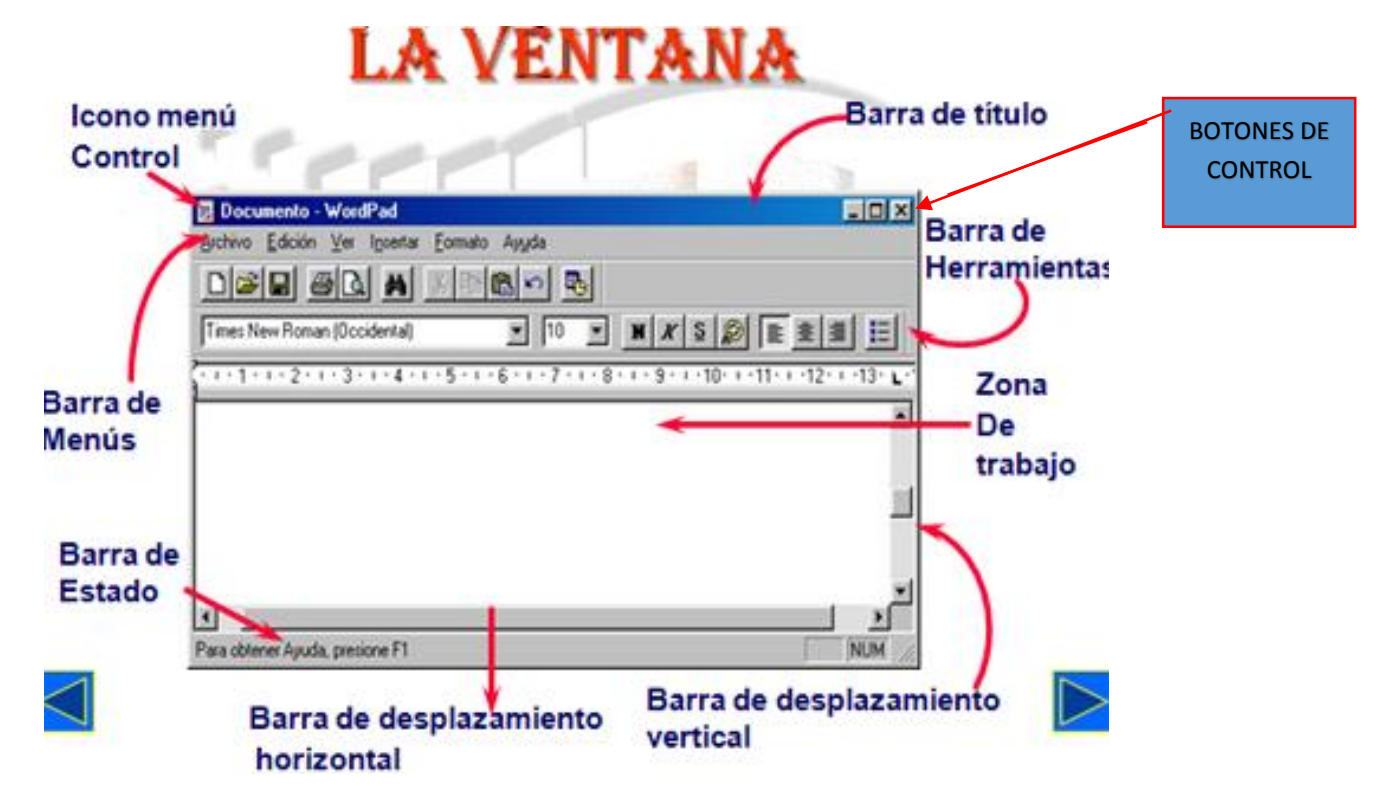

- BARRA DE TITUTLO: En ella aparece el nombre del programa que está abierto y también el nombre del archivo.
- BARRA DE DESPLAZAMIENTO HORIZONTAL Y VERTICAL: Sirve para movernos en la pantalla.
- BOTONES DE CONTROL: Con ellos controlamos el tamaño de la ventana. Son tres: minimizar, maximizar y cerrar.
- ICONO MENU CONTROL: Es el título del documento y aparece en la parte izquierda de la ventana.
- BARRA DE MENUS: En ella encontramos todas las opciones de trabajo del programa.
- ZONA DE TRABAJO: Se refiere al procesador de texto (cartas, informes y todo tipo de documento).
	- BARRA DE ESTADO: Se encuentra en la parte inferior de la pantalla y nos proporciona información sobre el documento en el que estamos trabajando.
- BARRA DE HERRAMIENTAS:

Te permite acceder a los comandos más utilizados, sin importar que pestaña estés utilizando.

### *ACTIVIDADES*

Relaciona los datos de la columna de la izquierda con la derecha, registrando el número que corresponda dentro del cuadro

> 1. Se refiere al procesador de texto (cartas, informes y todo tipo de documento)

2. Con ellos controlamos el tamaño de las ventanas. Minimizar, maximizar y cerrar.

3. Te permite acceder a los comandos más utilizados, sin importar que pestaña este utilizando.

4. Aparece el nombre del programa que está abierto y también el nombre del archivo. BARRA DE TITULO

BARRA DE CONTROL

ZONA DE TRABAJO

BARRA DE HERRAMIENTAS

# Colorea los botones de control según la clave (azul, morado y rojo)

Es la opción o botón que poseen las ventanas para ampliar toda la pantalla.

Se identifica por ser el botón que está representado por un signo menos.

Se identifica por ser el botón representado por una "X" el cual se encarga de cerrar las ventanas.

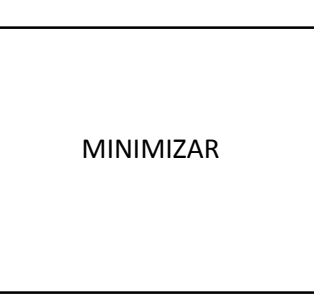

CERRAR

MAXIMIZAR